# Formatos de Conversión de Teléfonos

Instructivo para configurar los perfiles de conversión de teléfonos en LT

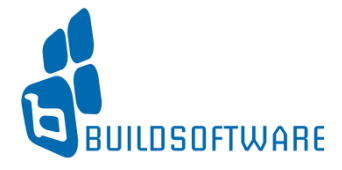

## Conceptos Previos

Para poder configurar nuestro perfil hay algunos conceptos de telefonía que debemos conocer, los veremos a continuación:

> Los números de teléfono en Argentina tienen diez dígitos si se tienen en cuenta el código de área (indicativo interurbano) y el número de abonado, pero sin tener en cuenta el prefijo telefónico internacional.

Los códigos de área pueden tener 2, 3 o 4 dígitos, siendo los 6, 7 u 8 dígitos restantes el número de teléfono local.

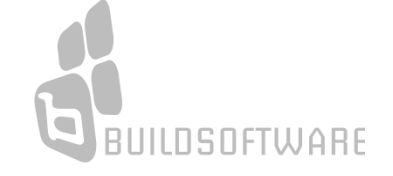

Por ejemplo, el número **+54 11 1234-5678** de **Buenos Aires está** compuesto de un **código de área de 2 dígitos (11)** seguido de un **número de teléfono de 8 dígitos (1234-5678 )**

mientras que el número **+54 341 123-4567** de **Rosario** está compuesto de un **código de área de 3 dígitos (341)** seguido de un **número de teléfono de 7 dígitos (123-4567)**

y el caso **+54 2320 12-3456** de **José C. Paz (Buenos Aires)** está compuesto de un **código de área de 4 dígitos (2320)** seguido de un **número de teléfono de 6 dígitos (12-3456)**

Habitualmente, los números locales fijos (aquellos que no son celulares) comienzan con 4, aunque últimamente se están asignando números que comienzan con 2, 3, 5, 6 o 7

**BUILDSOFTWARE** 

Los números de teléfono **móviles o celulares** en Argentina se asignan de acuerdo con la ubicación geográfica del suscriptor.

# Configuración del nuevo perfil

Para poder configurar nuestro perfil debemos conocer las claves que corresponden a nuestra ubicación, lo veremos a continuación:

### DDN o *Discado Directo Nacional.*

Esta sigla indica cómo y qué códigos se deben anteponer al número de destino nacional. El DDN está compuesto de dos partes:

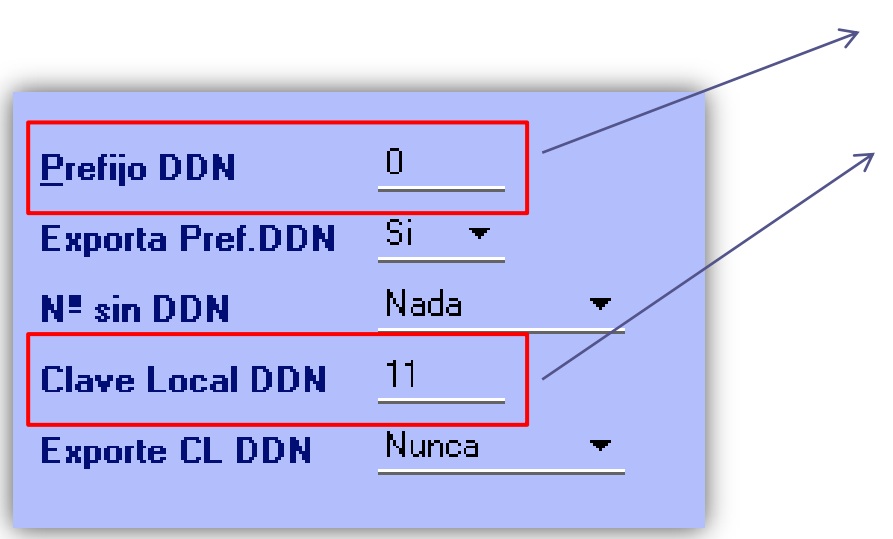

Prefijo DDN.

## **Clave Local DDN o Código de área***.*

Es el número que identifica a cada ciudad.

Por ejemplo, para **Buenos Aires** es **11**, en **San Juan** es **264**, y en algunas provincias puede haber más de un código de área como es el caso de **Mendoza** que cuenta con **3 códigos de área 260**, **261** y **263**.

#### **Clave Internacional Celulares**

Éste dígito permite identificar a las líneas celulares en llamadas internacionales. Algunas plataformas de discado exigen este dígito para poder procesar las llamadas que correspondan a líneas celulares

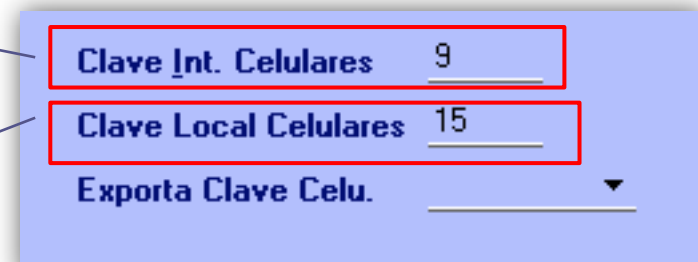

### **Clave Local Celulares**

Para **hacer una llamada a un teléfono móvil desde un teléfono fijo**, **primero** hay que discar **15**, **prefijo con el cual la central interpreta que la llamada será derivada a un móvil**

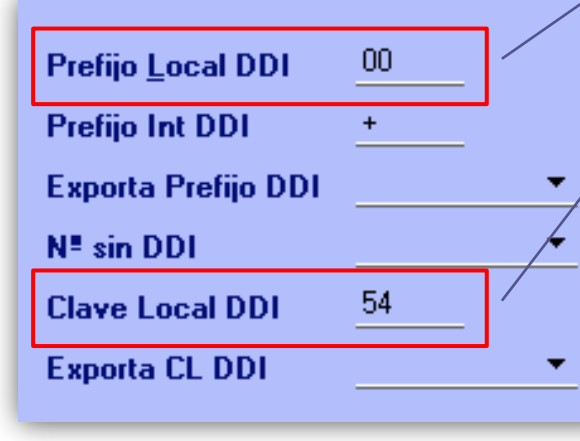

#### **Llamadas Internacionales**

## Cada país tiene asignado un **CÓDIGO PARA LLAMADAS INTERNACIONALES**.

Este código está compuesto de dos partes: por un lado está el **Código de Acceso Internacional** (que en el caso de **Argentina es 00**) y por el otro está el **Código del país** (que en el caso de **Argentina es 54**)

El signo de más (+) se agrega delante de los números de teléfono, al escribirlos, para aclarar que antes de marcarlos debe incluir el **prefijo para los teléfonos internacionales** que el país desde donde usted llama ha designado.

## Crear Perfiles de Conversión de Teléfonos en LT

Para configurar los diferentes de Perfiles de conversión de Teléfonos debemos dirigirnos a:

**Configuración --- > Planillas --- > Generales --- > Formatos de conversión de teléfonos**

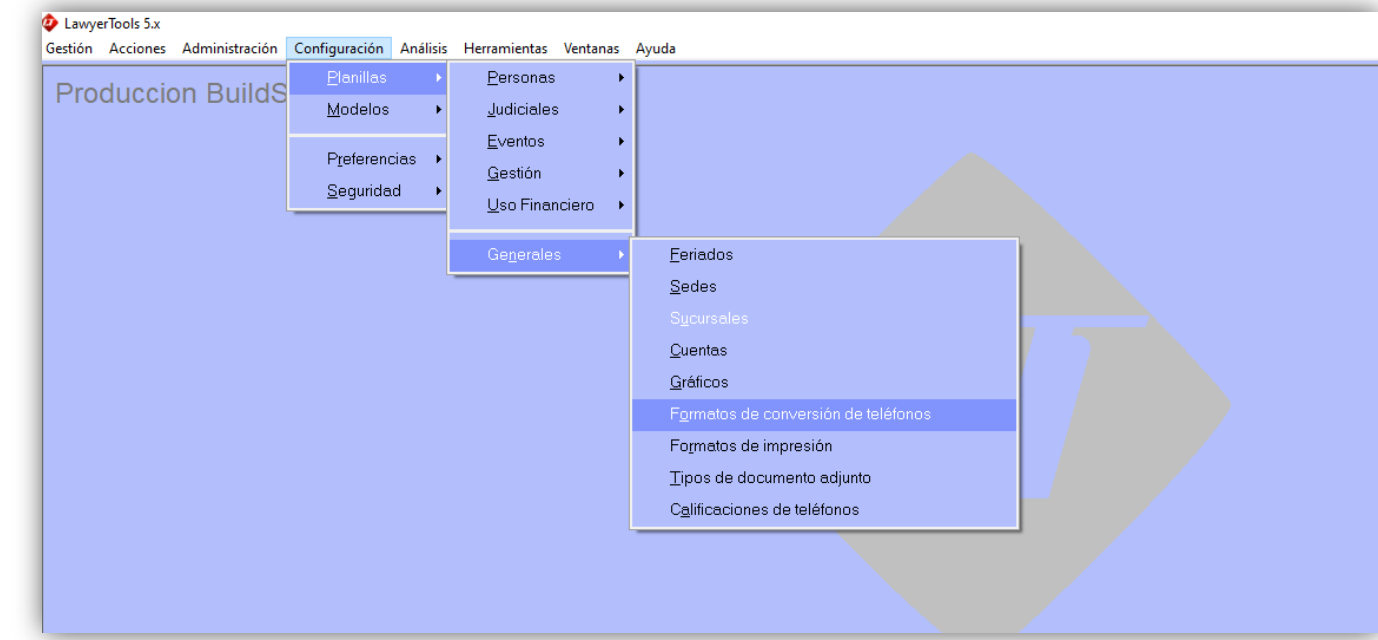

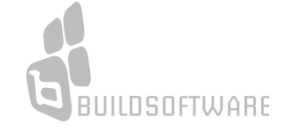

## Una vez allí vamos a hacer clic sobre el icono que posee el signo **+**

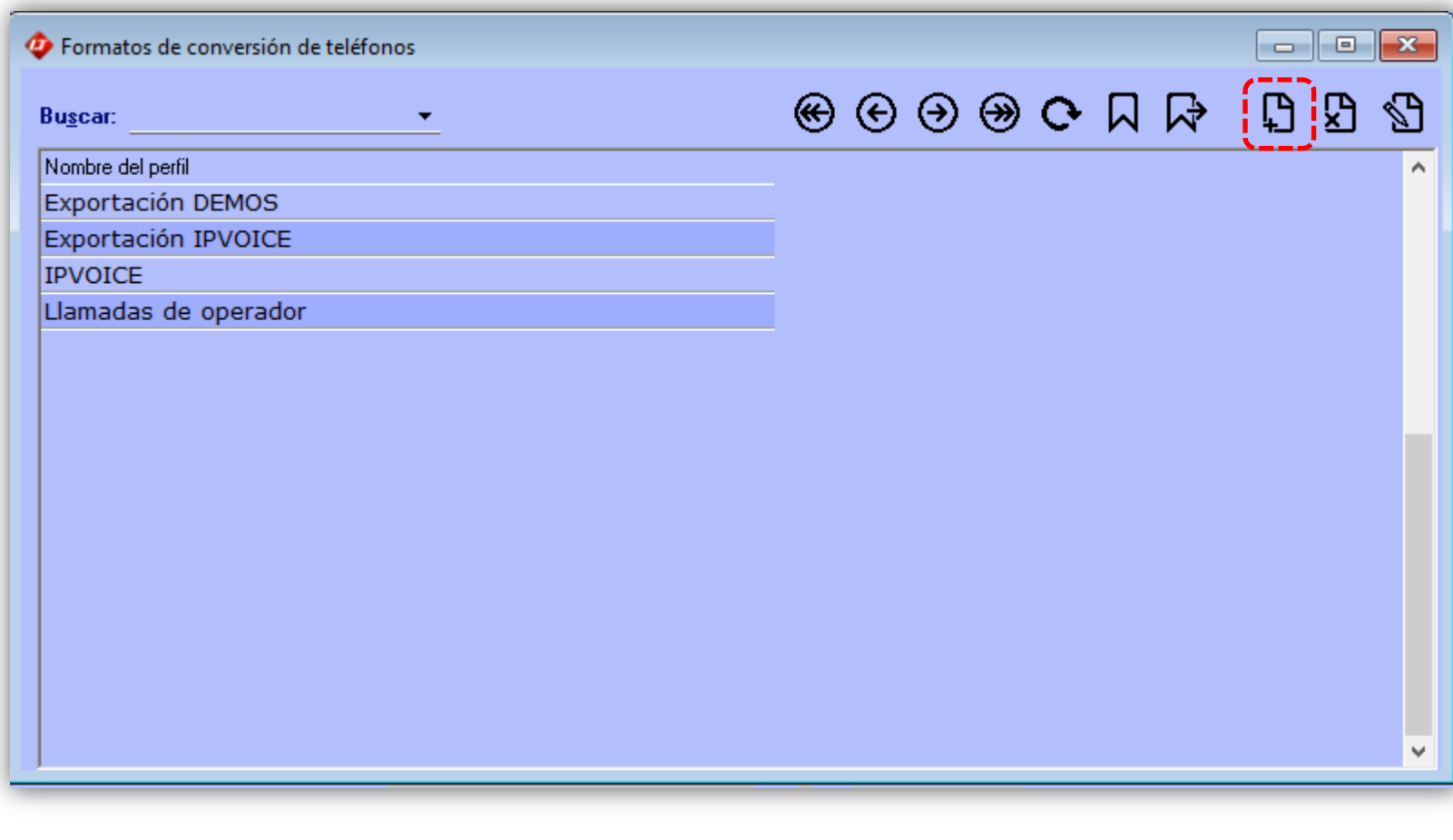

## Lo primero que haremos será completar los datos que correspondan a la **PROVINCIA en la que nos encontramos**.

El Prefijo DDN **SIEMPRE** es **0**

## En **clave local DDN** colocaremos **la que corresponda a nuestra localidad**

(o a la localidad desde donde se generen los llamados).

En este caso es 11 porque es un perfil para teléfonos de Bs.As.

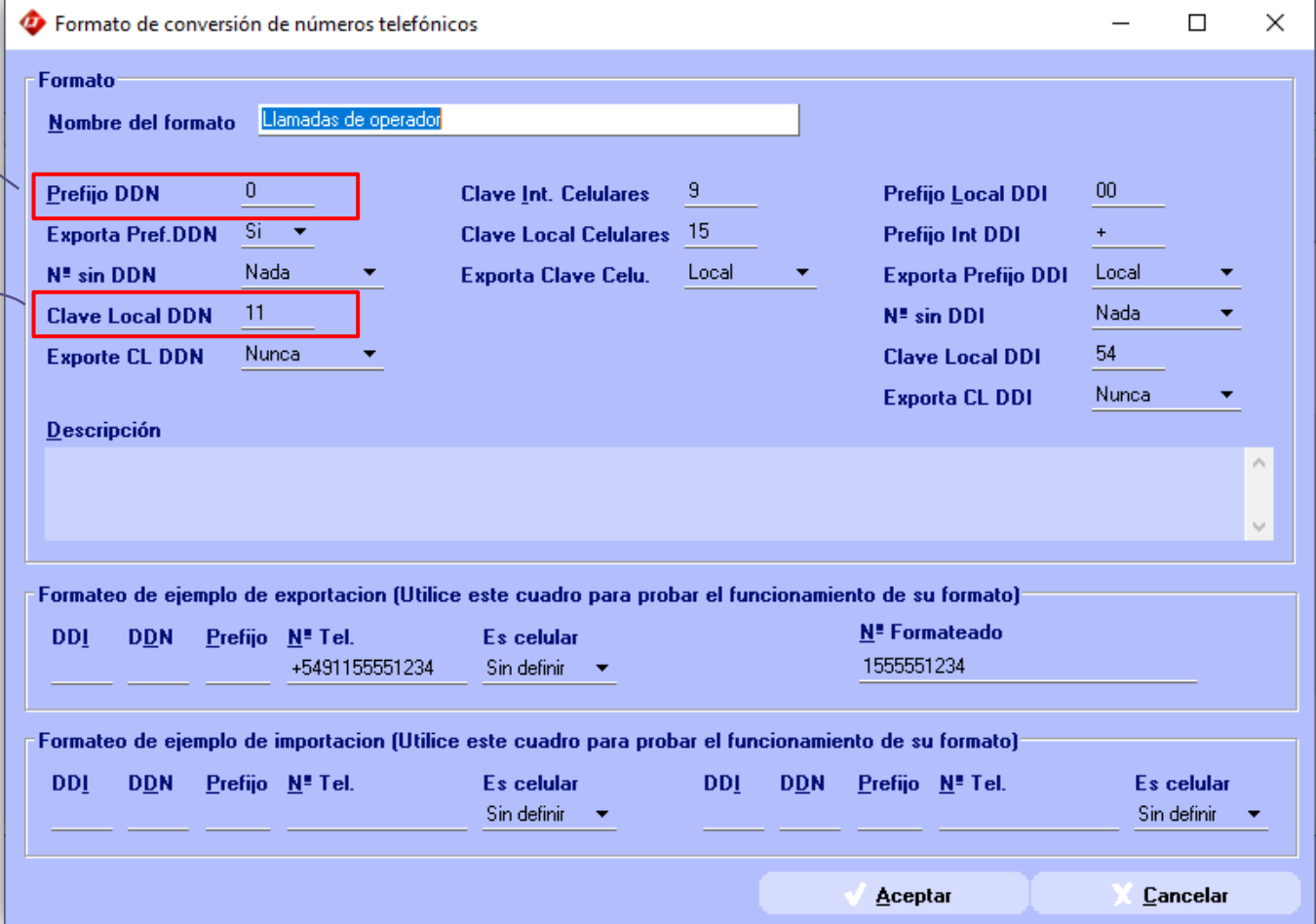

Aquí además debemos definir **que hará el sistema cuando un teléfono NO POSEA DDN en la planilla** que vamos a utilizar para INGRESAR los teléfonos a LT.

## **Éste campo posee 3 valores:**

\* NADA \* ERROR \* CLAVE LOCAL

Si definimos el valor **"NADA",**  cuando el teléfono en la planilla no posea DDN, LT no hará nada. Lo cargará sin DDN.

Si definimos el valor **"ERROR"**, LT no ingresará ningún DDN pero colocará un texto de ERROR en ese campo.

Si definimos el valor **"CLAVE LOCAL"**, LT AGREGARÁ al teléfono el valor colocado en el campo "Clave Local DDN"

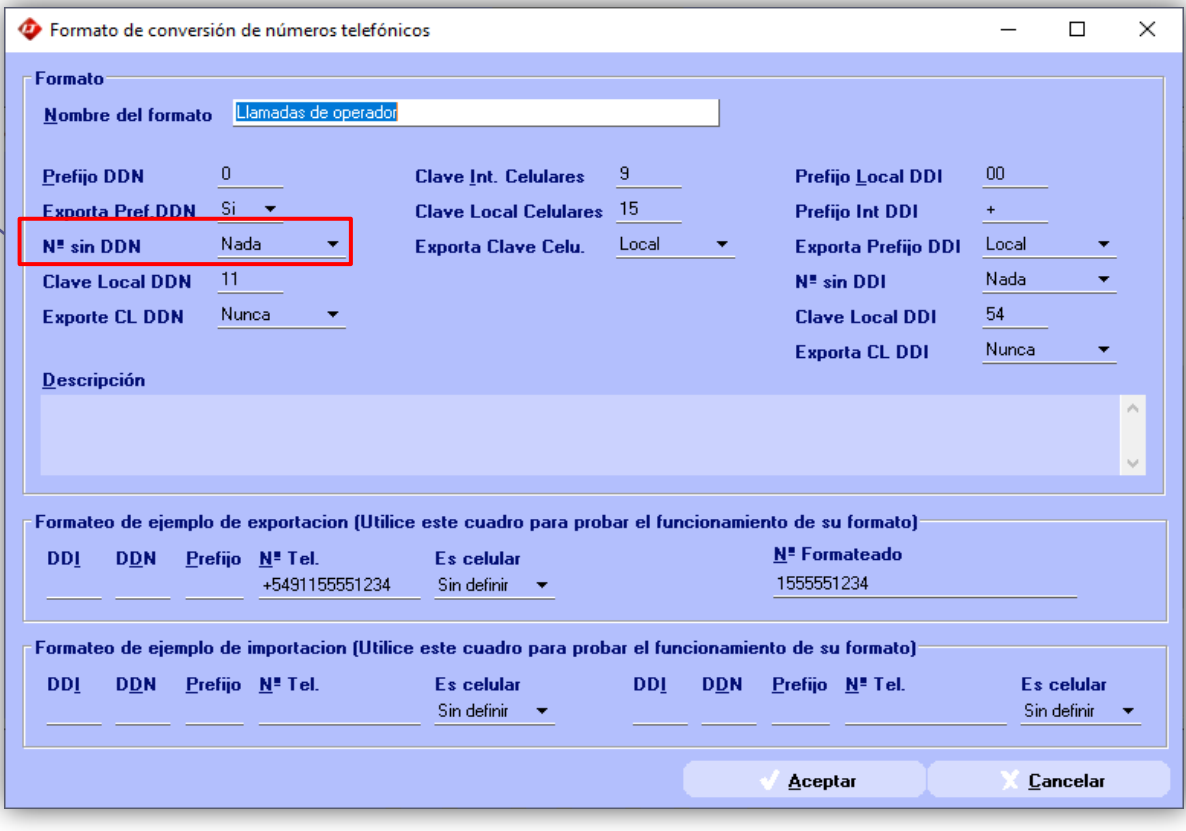

## Luego colocaremos las **Claves de CELULARES**

 $\blacksquare$ 

UILDSOFTWARE

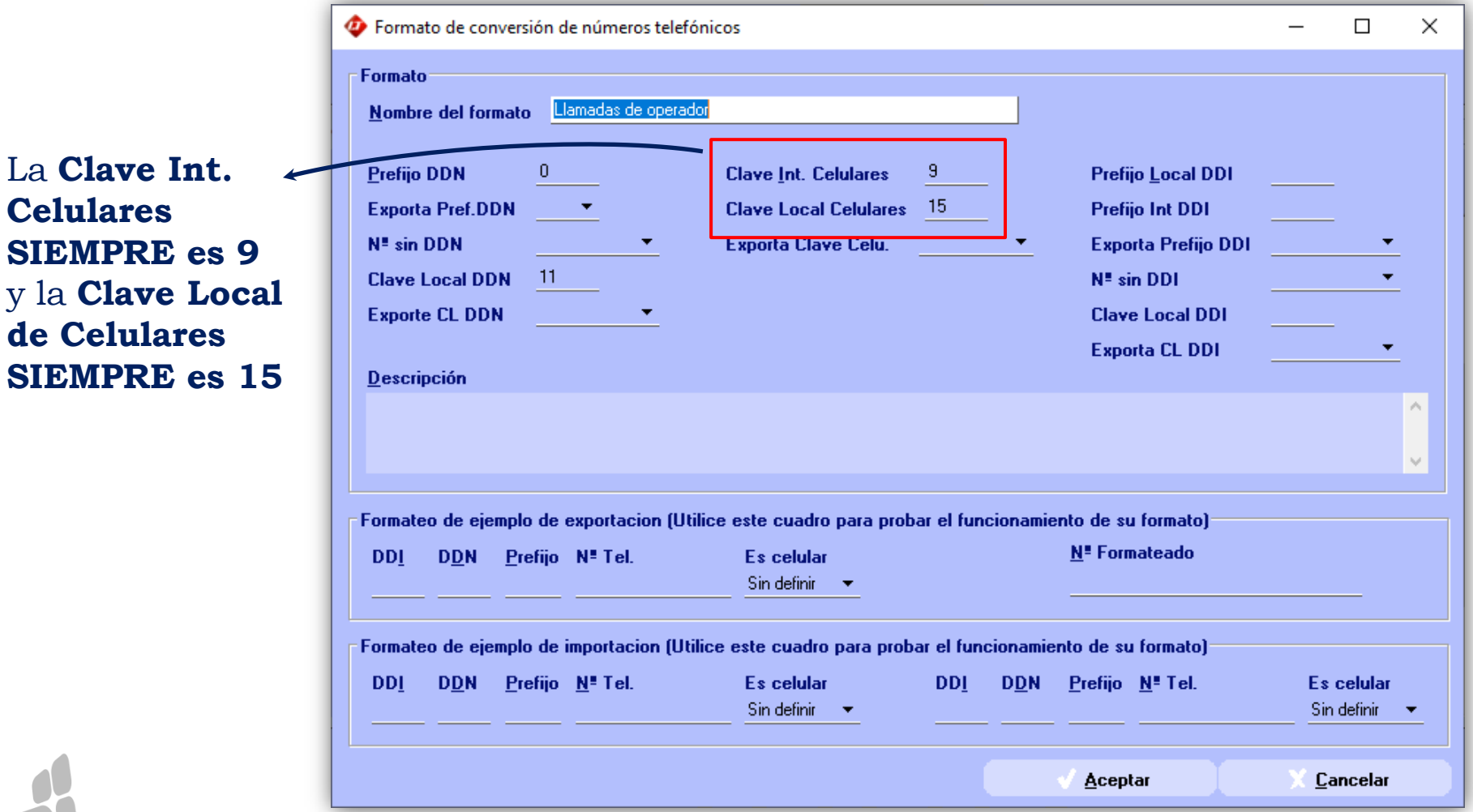

## Por último colocaremos los **Prefijos Internacionales**

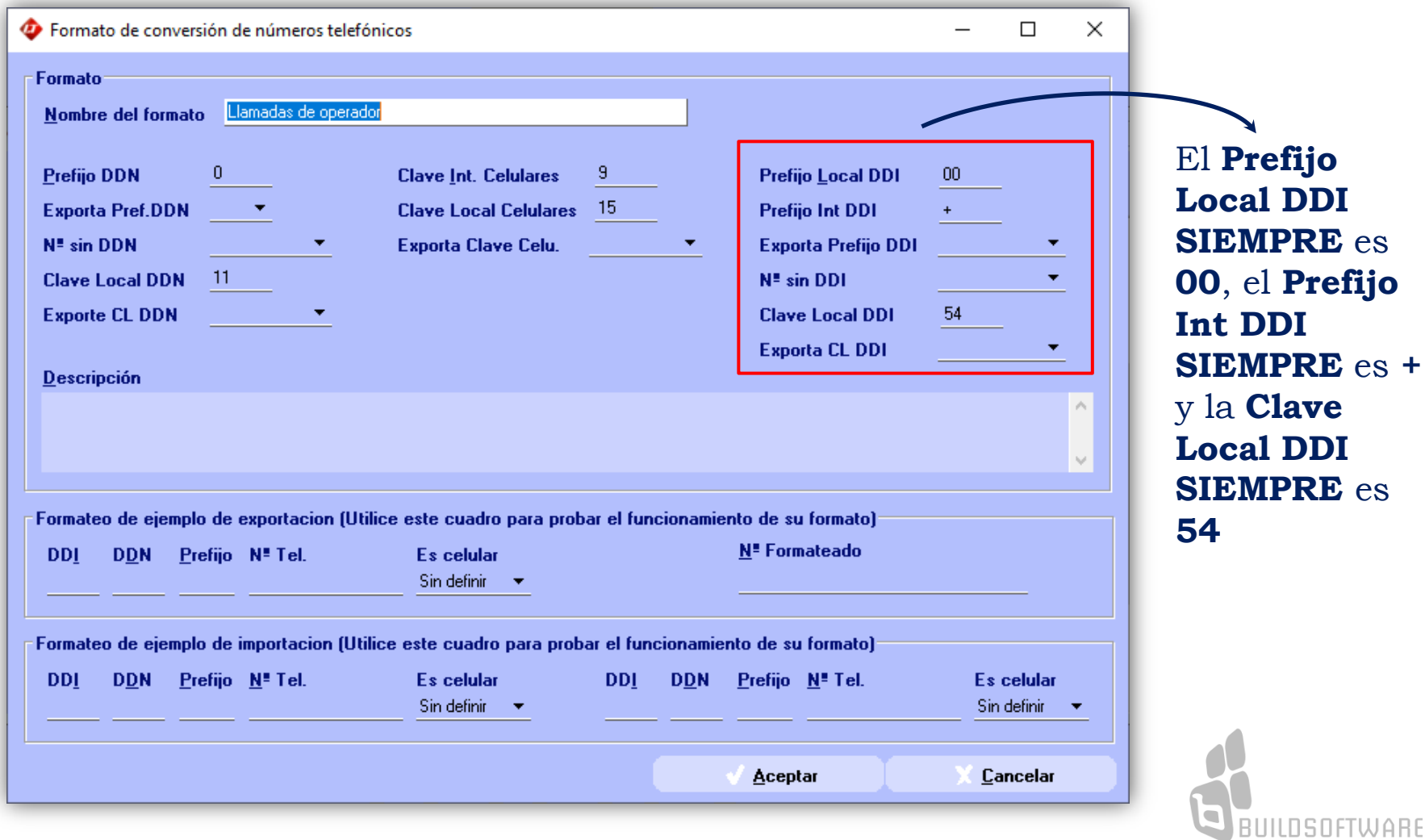

Luego de haber configurado los valores correspondientes a las claves y prefijos definiremos **el FORMATO que tomarán nuestros teléfonos al ser EXPORTADOS**. Para eso utilizaremos los casilleros que se detallan a continuación:

Hay **5 campos** en los que debemos configurar **"que hacer"** al exportar un número:

\* Exporta Prefijo DDN \* Exporta Clave Local DDN \* Exporta Clave Celular \* Exporta Prefijo DDI \* Exporta Clave Local DDI

Dependiendo de los valores que elijamos en cada uno de ellos, el número se exportará de una manera diferente.

En las siguientes páginas veremos cada uno de los campos en detalle

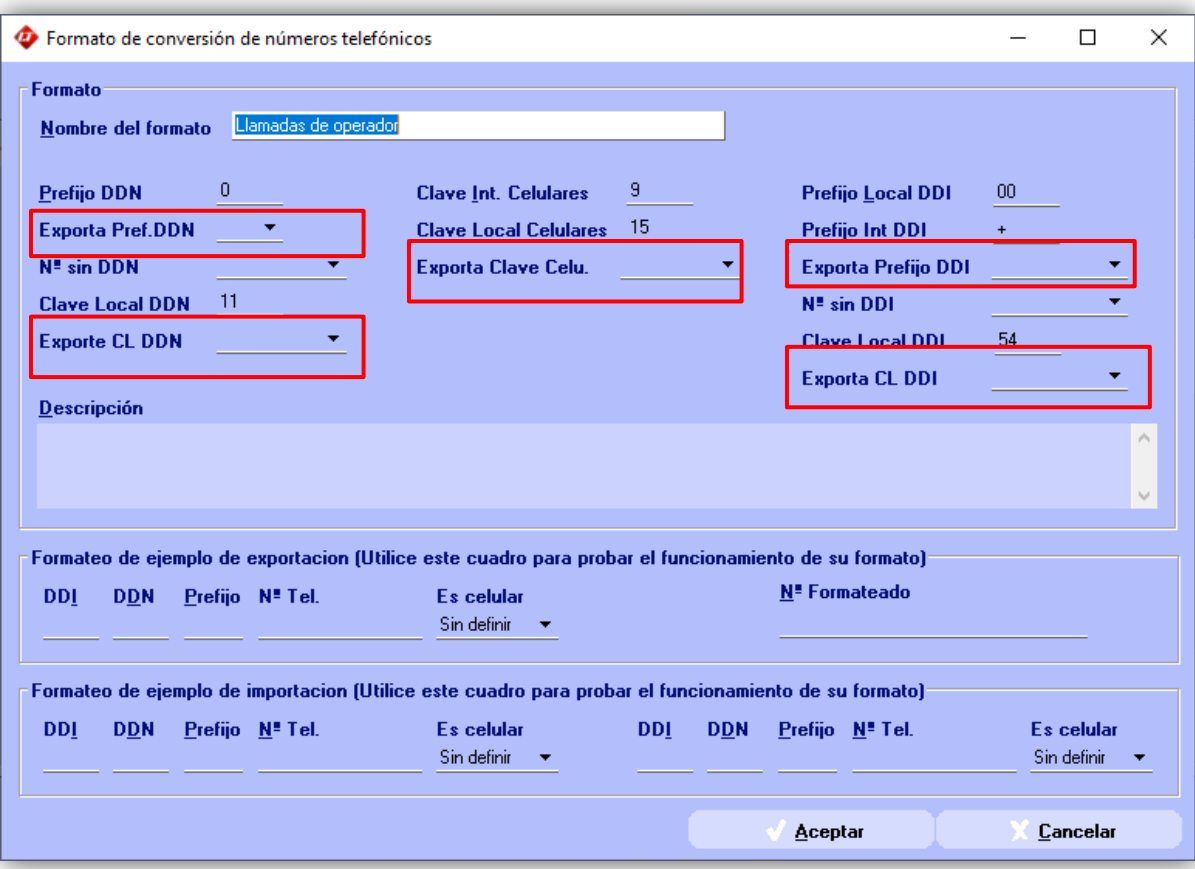

## **Exporta Prefijo DDN**

Define si en el número resultante (a exportar o a usar en el marcado) se incluye el conjunto de dígitos definido como "Prefijo DDN" (el cero)

Podemos elegir entre SI/NO.

**Si elegimos que SI**: el

número se exportará de la siguiente manera: 011 4352 4042. El número saldrá con el 0 delante del 11

**Si elegimos que NO**: el

número se exportará de la siguiente manera: 11 4352 4042. El número saldrá SIN el 0 delante del 11.

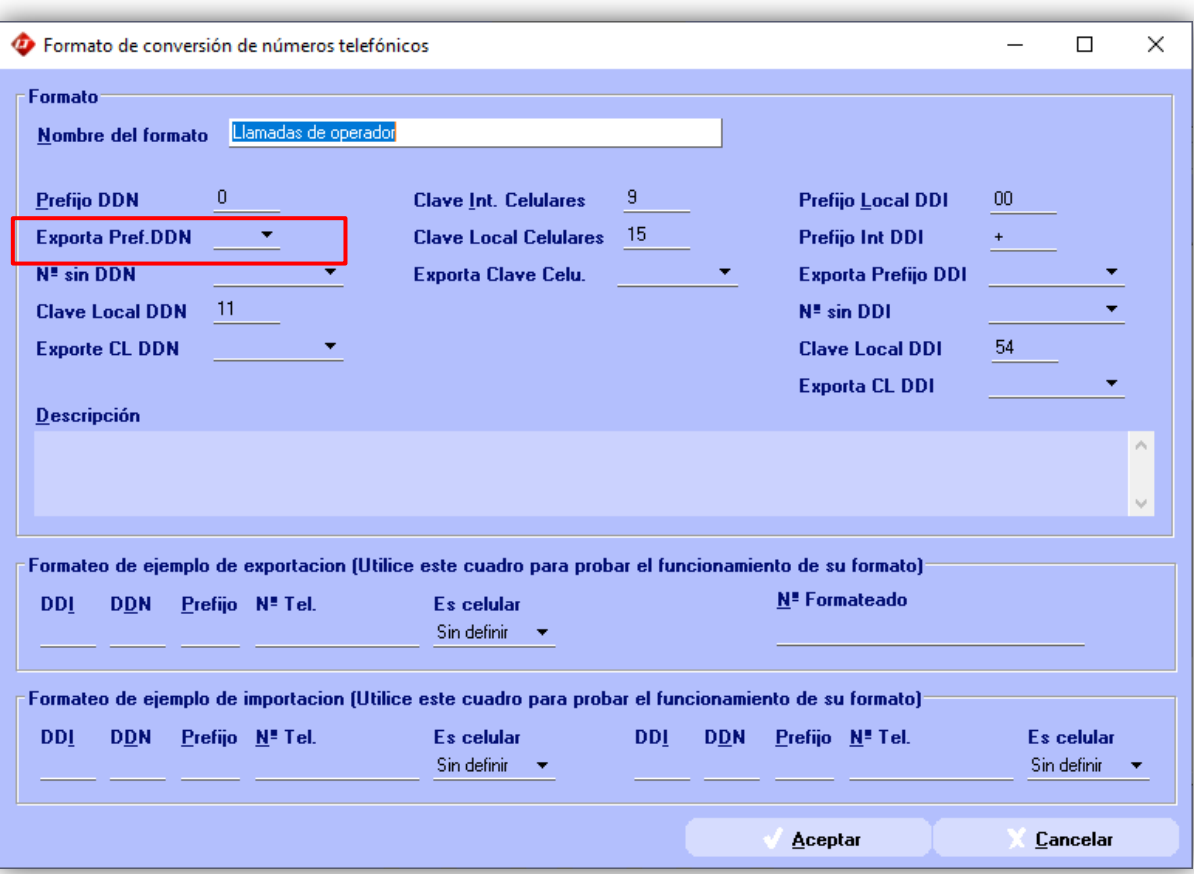

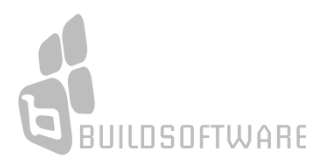

#### **Exporta CL DDN**

Define si se incluye en la exportación la Clave Local cuando *ésta coincide con la de la localidad desde la que se originan los llamados*.

**Si la clave Local DDN del teléfono a exportar** *NO COINCIDE* **con la clave local DDN definida para la ciudad,** *SE EXPORTA***.** 

Podemos elegir entre los siguientes valores: **Nunca, Siempre, Sólo celulares, Sólo fijos**.

**Si elegimos NUNCA**: En aquellos casos en que **la clave sea la misma NO SE EXPORTARÁ** (sea o no un celular)

### **Si elegimos SIEMPRE:** Se **EXPORTARÁ la clave local**

**SIEMPRE** sea o no un celular (aunque la clave local coincida)

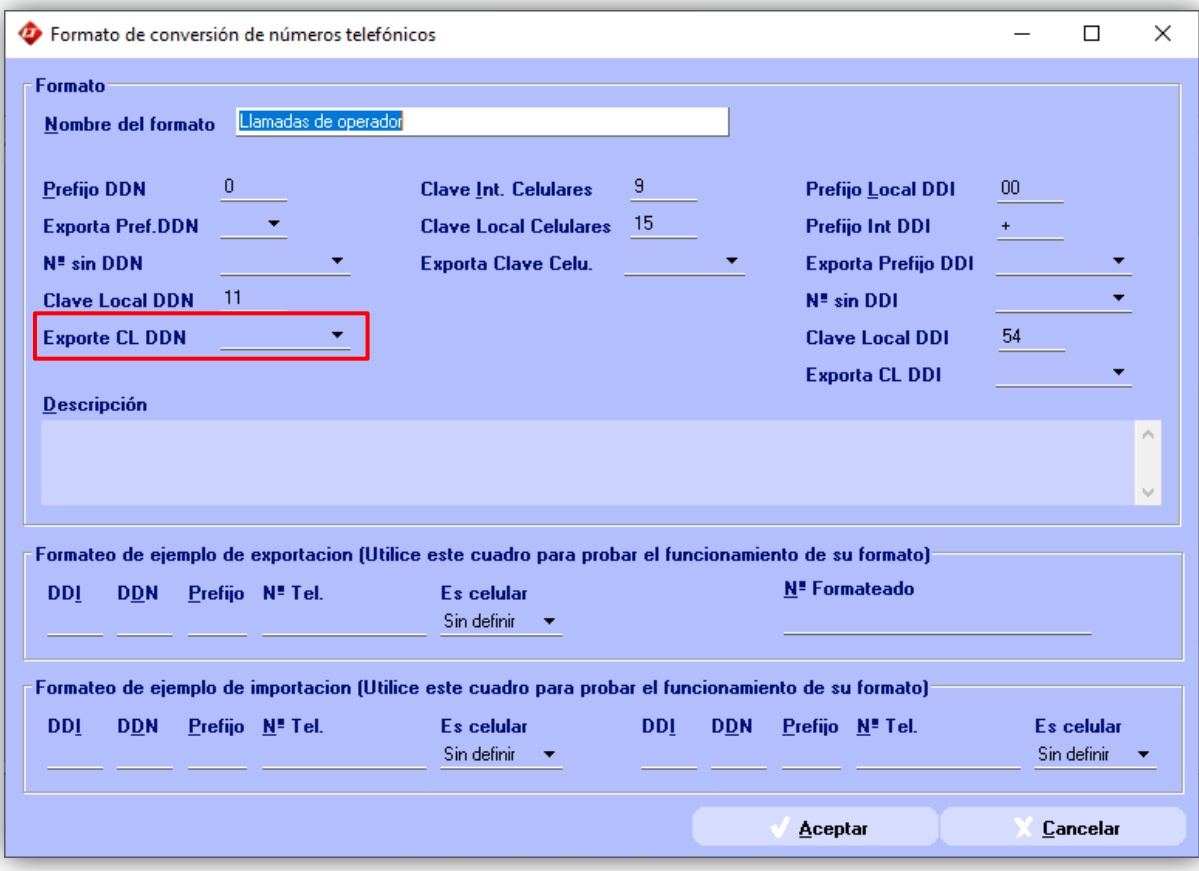

**Si elegimos SOLO CELULARES:**  Aunque la clave local coincida**, SI ES UN CELULAR, SE EXPORTA**

**Si elegimos SOLO FIJOS:**  Aunque la clave local coincida**, SI ES UN TELÉFONO FIJO, SE EXPORTA**

## **Exporta Clave Celu**

Define qué caracteres serán exportados para identificar las líneas celulares.

Podemos elegir entre **Nada, Local, Internacional, Internacional+Local**.

**Si elegimos NADA**: En la exportación **NO se incluirán** los caracteres o códigos que identifican una línea celular como destino (**el 15**).

Por ejemplo un número registrado como *011 15 40118252* será convertido en *011 40118252 (no se exportará el 15).*

**Si elegimos LOCAL**: En la exportación **se incluirán** los caracteres definidos como **Clave Local Celulares.** 

Por ejemplo un número registrado como *011 15 40118252* será exportado como *011 15 40118252.*

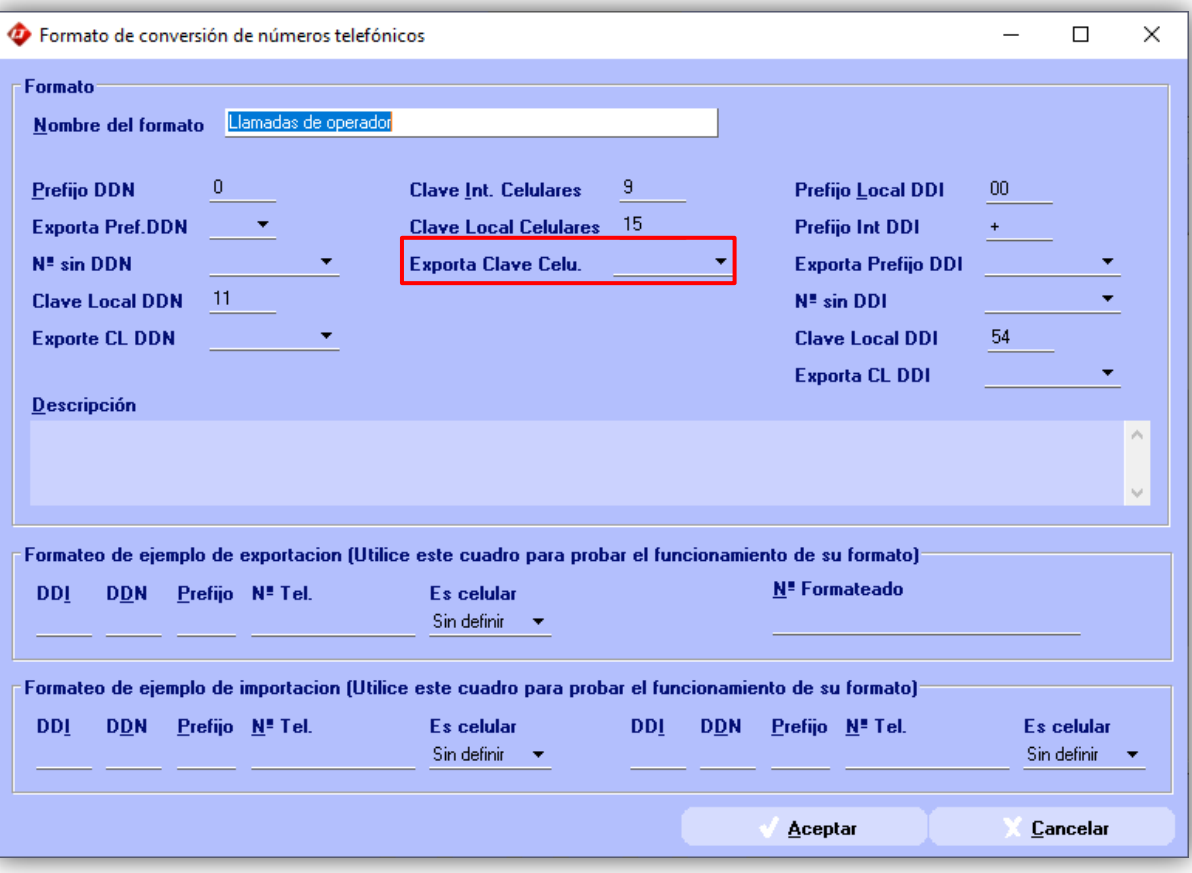

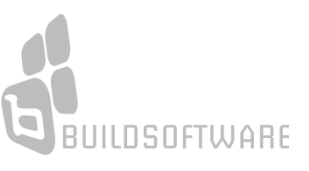

**Si elegimos INTERNACIONAL**: En la exportación se incluirán los caracteres definidos como **Clave Internacional Celulares** antes del código de área o DDN y después del código de país o DDI.

Por ejemplo: Un número registrado como *011 15 40118252* será convertido en *+54 9 11 40118252.* El 15 no se exporta y en su lugar se coloca el 9 pero además le agrega el +54 (que es el DDI)

**Si elegimos INTERNACIONAL + LOCAL**: En la exportación se incluirán los caracteres definidos como **Clave Internacional Celulares** y los definidos como **Clave Local Celulares.**  Esta variante sólo se utiliza cuando la plataforma de discado necesita que los celulares inicien con la **Clave Internacional Celulares** (9) y luego el proveedor de tráfico requiera la **Clave Local Celulares** (15)

Por ejemplo: un número registrado como *011 15 40118252* será convertido en **+ 9 11 15 40118252** ó + **9 15 40118252** 

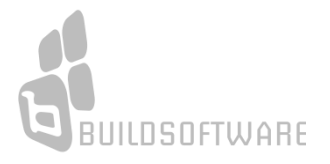

## **Exporta Prefijo DDI**

Define si en el número resultante (a exportar o a usar en el marcado) se incluye el conjunto de dígitos definido como "Prefijo DDI" (el signo "+" y el "00")

Podemos elegir entre **Nada, Local, Internacional.** 

**Si elegimos NADA**: En la exportación **NO se incluirá ningún caracter ni código** 

para identificar los números que empiezan con un código de país.

Por ejemplo: Si el número está registrado como *+54 011 40118252* será exportado como 0*11 40118252 (no se exportan el "+" y el 54)*

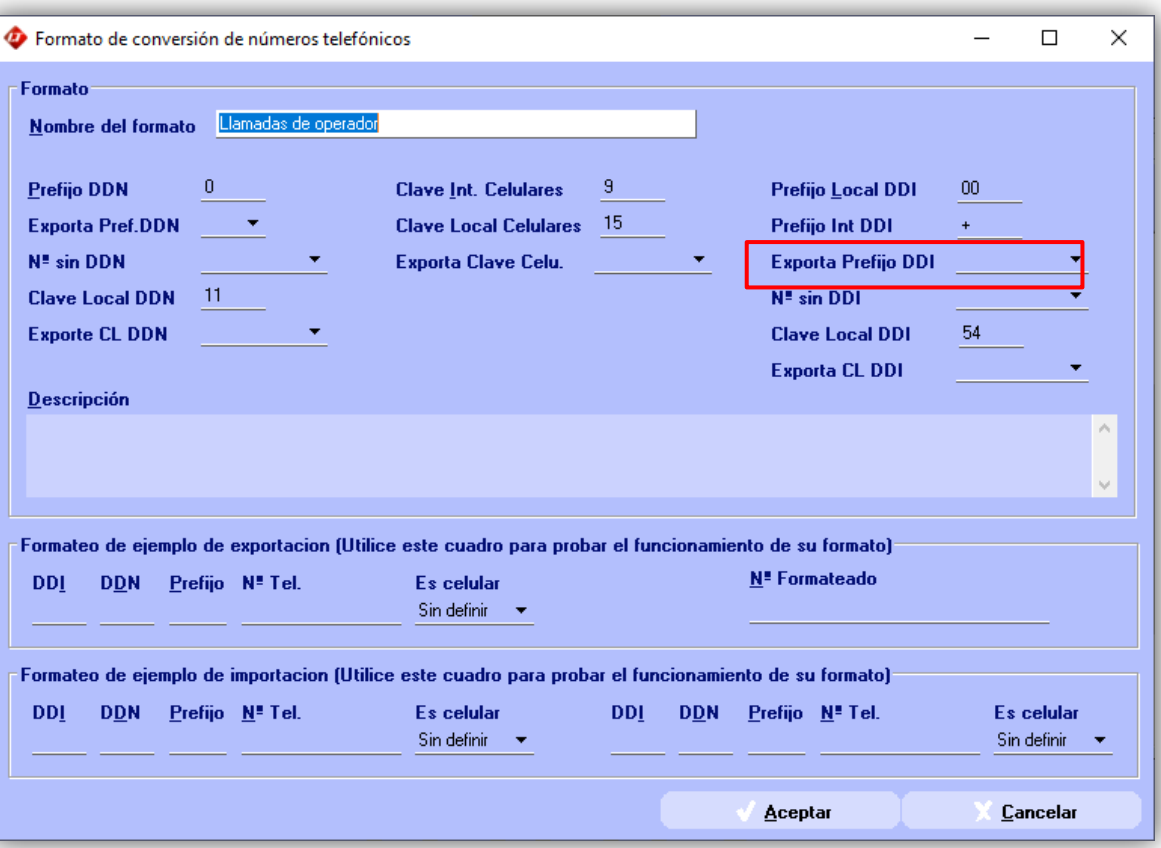

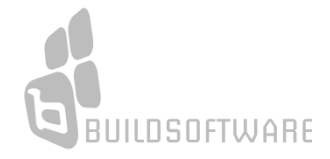

**Si elegimos LOCAL**: En la exportación se incluirán al comienzo del número, los caracteres definidos como **Prefijo Local DDI**.

Por ejemplo: Un número registrado como *+54 011 40118252* será exportado como *0054 011 40118252 (se quita el "+" y se incluye el 00 delante del 54)*

**Si elegimos INTERNACIONAL**: En la exportación se incluirán en el inicio los caracteres definidos como **Prefijo Internacional DDI**.

Por ejemplo, un número registrado como *0054 011 40118252* será exportado como **+54 011 40118252**

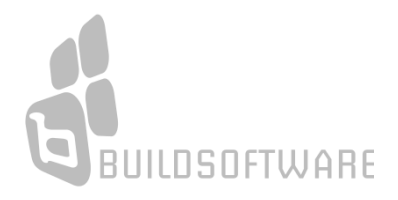

## **Exporta CLAVE LOCAL DDI**

Define si se incluye en la exportación el código de país cuando éste coincide con el de la localidad desde la que se originan los llamados (**Clave local DDI**).

En general no es necesario y en algunos casos incluso no es tolerado.

## Podemos elegir entre **Nunca, Siempre, Sólo celulares, Sólo Fijos.**

La clave DDI solo se utiliza para llamadas Internacionales. En general no realizamos éste tipo de llamados, por lo que allí elegimos NUNCA.

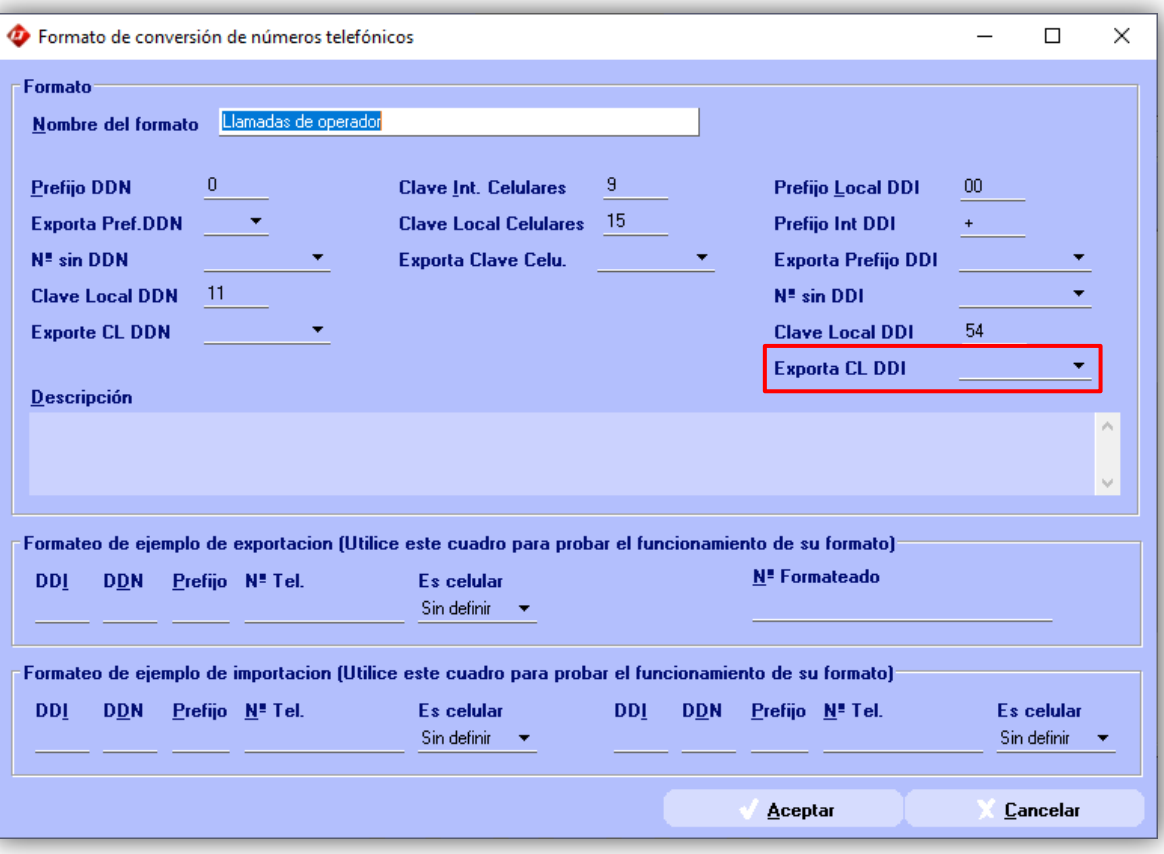

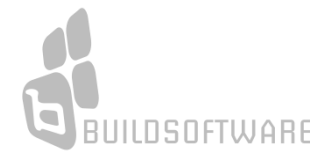

## Simulador de Exportación e Importación

Debajo de los campos de definición, tenemos dos simuladores que nos permitirán "probar" como se exportarán o importarán los teléfonos según lo que hayamos definido.

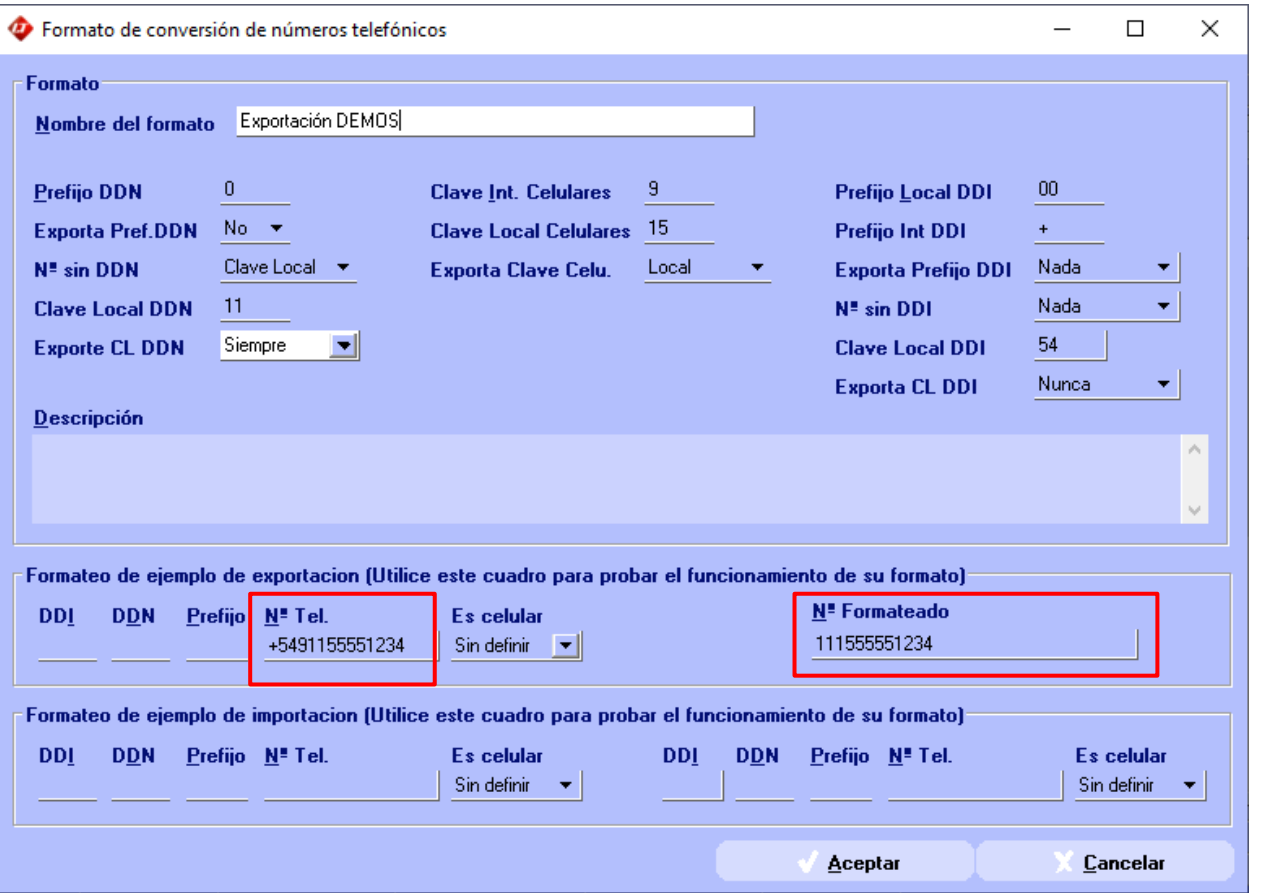

## **Formateo de exportación**

En la imagen podemos observar que el número que se encuentra cargado como *+5491155551234* se exportará como *11 15 55551234* por la definición del perfil para exportación.

No se exportan el "+", el 54 y el 9. Se exporta el 11 (sin el 0) y se agrega el 15.

## **Formateo de importación**

En la imagen podemos observar que el número que se encuentra en la planilla que usaremos para cargar teléfonos definido como *1559041624* se importará como *11 15 59041624* por la definición del perfil para Importación.

Al ingresar a LT, el software desagrega el número y carga cada una de las partes en el casillero que corresponde.

DDN : 11 Prefijo: 15 N° Tel: 59041624

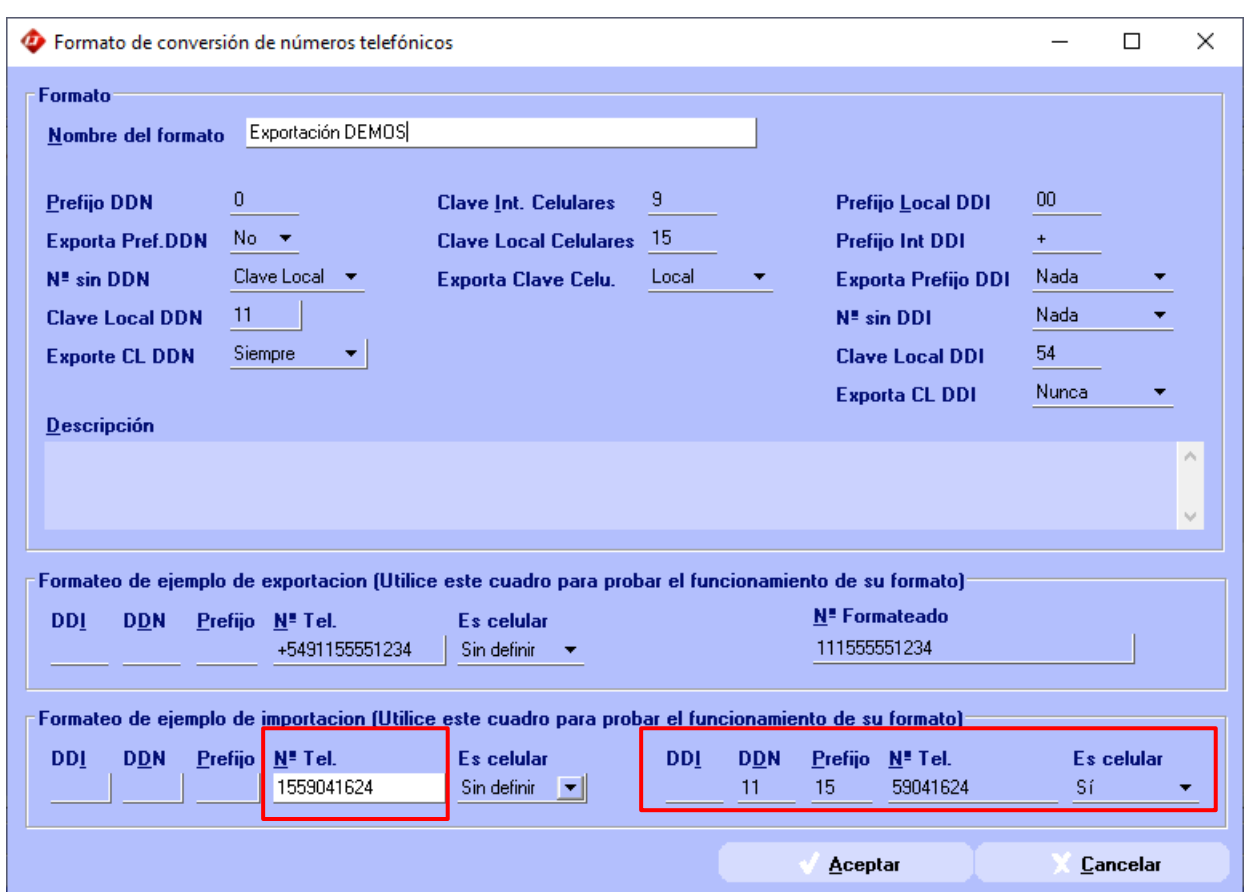

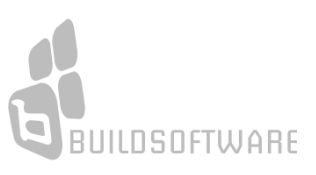